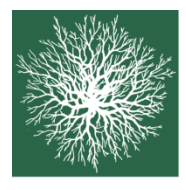

Au cœur de la forêt

Schweizerischer Forstverein Société forestière suisse Società forestale svizzera

# **ARBEITSGRUPPE WALDPLANUNG UND –MANAGEMENT GROUPE DE TRAVAIL PLANIFICATION ET GESTION DES FORÊTS GRUPPO DI LAVORO PIANIFICAZIONE E GESTIONE DEL BOSCO**

# **INFOBLATT 2|2020**

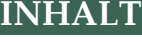

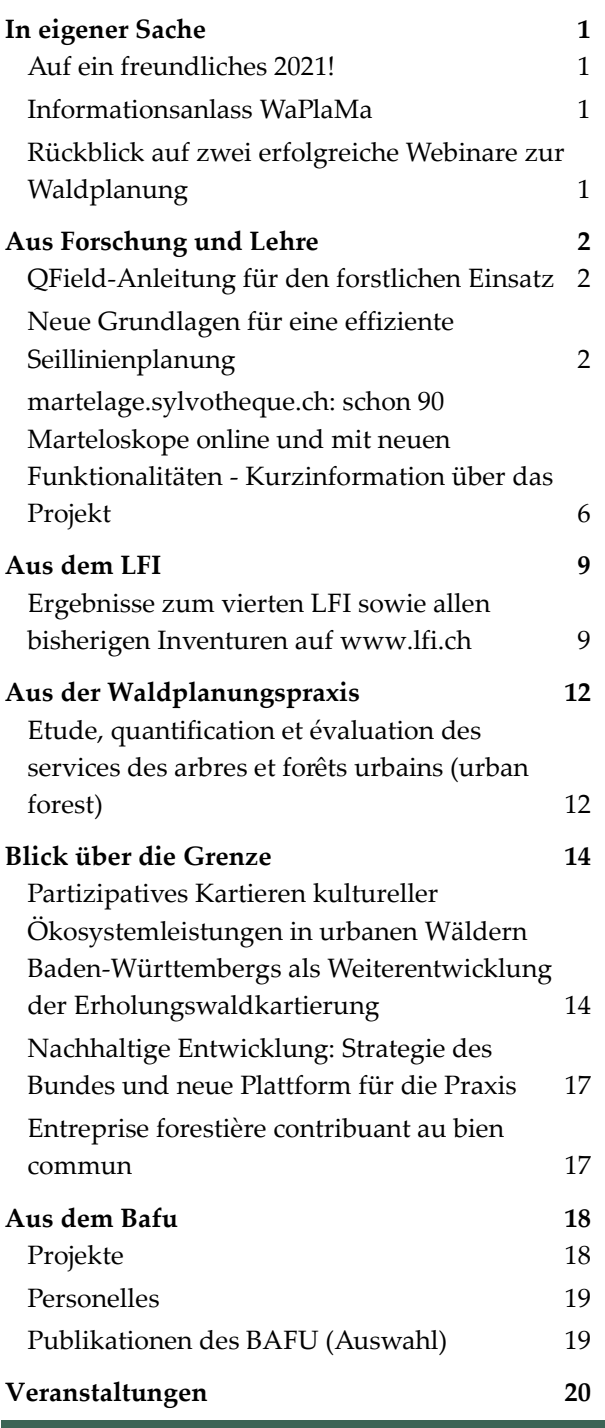

# <span id="page-0-0"></span>**IN EIGENER SACHE**

# <span id="page-0-1"></span>**Auf ein freundliches 2021!**

Es sind besondere Zeiten und wir wünschen Ihnen allen ein freundliches 2021!

# <span id="page-0-2"></span>**Informationsanlass WaPlaMa**

Coronabedingt konnte die Jahresversammlung 2020 ja nicht durchgeführt werden. Am **Mittwoch, 17. März 2021**, wird nun ein erster ganztägiger Informationsanlass mit den Schwerpunkten Austausch von Erfahrungen und Wissenstransfer sowie besondere Aufgaben für die künftige Waldplanung stattfinden.

Alle Mitglieder der Arbeitsgruppe werden demnächst mit dem Detailprogramm bedient. Die Informationen sind auch auf unserer Webseite aufgeschaltet.

# <span id="page-0-3"></span>**Rückblick auf zwei erfolgreiche Webinare zur Waldplanung**

Im 2020 konnten zwei interessante und sehr stark besuchte Webinare zu Planungsfragen durchgeführt werden:

- Waldplanung heute und in Zukunft
- Risikomanagement in der Waldplanung

Die Ergebnisse der beiden Seminare wurden aufgearbeitet; die Auswertung und die Vorträge sind auf Planfor aufgeschaltet.

## <span id="page-1-0"></span>**AUS FORSCHUNG UND LEHRE**

# <span id="page-1-1"></span>**QField-Anleitung für den forstlichen Einsatz**

#### *Lukas Glanzmann, Nikita Krähenbühl, ibW maienfeld*

Die Nutzung von GIS-Anwendungen auf mobilen Geräten draussen im Wald ist nicht mehr vom Forstalltag wegzudenken. Nebst dem Einsatz in unterschiedlichsten Bereichen der Waldplanung unterstützen räumliche Informationen auch die Qualität und Effizienz bei waldbaulichen Tätigkeiten. Die Fachstelle GWP und das ibW Bildungszentrum Wald Maienfeld konnten nun mithilfe eines Zivildienstleistenden eine praxisnahe *QField*-Anleitung erarbeiten.

*QField* ist eine Open Source GIS-Software für Android-Geräte. Sie ist kompatibel mit der GIS-Software *QGIS* und wurde speziell für das Arbeiten auf mobilen Geräten optimiert. Informationen aus *QGIS*-Projekten werden so einfach im Gelände verfügbar. Es können neue Geometrien, Attribute und Bilder einfach mit dem mobilen Gerät erfasst und bearbeitet werden.

Das ibW Bildungszentrum Wald Maienfeld setzt sowohl *QGIS* wie auch *QField* seit Jahren in der Ausbildung ein, beispielsweise im Zusammenspiel mit anderen Planungstools in der waldbaulichen Planung. Die neue praxisnahe *QField*-Anleitung soll sowohl den Einsatz in der Forstpraxis wie auch in der Förster-Ausbildung erleichtern. Ein einfaches Praxisbeispiel und viele Basisinformationen sollen einerseits *QField*-Neulingen den Einstieg ermöglichen. Andererseits finden auch erfahrenere Nutzer Tipps und Tricks um ambitioniertere *QField*-Projekte zu optimieren. Durch interne Verknüpfungen findet man sich im recht umfangreichen Dokument einfach zurecht und externe Links führen zu weiteren Informationen.

Die *QField*-Anleitung kann hier unter der Rubrik *Publikationen* herunter geladen werden: *[www.gebirgswald.ch](http://www.gebirgswald.ch/)*

Sie finden die Anleitung auch mit dem Suchwort «QField» im neu überarbeiteten Wissenskatalog der Fachstelle GWP. Mit einfacher Suchfunktion finden

Sie dort praxisrelevante Literatur zum Themenbereich Gebirgswaldbau/Schutzwaldpflege: *[www.gebirgswald.ch/wissenskatalog](http://www.gebirgswald.ch/wissenskatalog)*

Weitere Informationen zu *QField* finden Sie hier: *<https://qfield.org/docs/de/>* .

In Kürze wird zudem eine *QField*-eigene Cloud-Lösung lanciert: *[https://qfield.cloud.](https://qfield.cloud/)* 

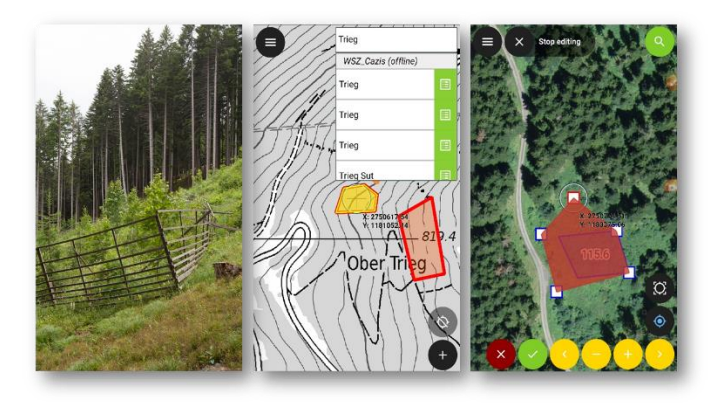

*Bild Nikita Krähenbühl*

«Mit *QField* können räumliche Informationen, beispielsweise zu Wildschutzzäunen, im Gelände einfach erfasst und angepasst werden. »

# <span id="page-1-2"></span>**Neue Grundlagen für eine effiziente Seillinienplanung**

#### *Leo Bont, Laura Ramstein, Fritz Frutig, Patricia Moll, Janine Schweier*

*Forschungsgruppe Nachhaltige Forstwirtschaft, Eidg. Forschungsanstalt für Wald, Schnee und Landschaft WSL*

#### **Einführung**

Im kürzlich abgeschlossenen Projekt «Neue Grundlagen für eine effiziente Seillinienplanung» wurde untersucht, wie wissenschaftliche Erkenntnisse der Seilmechanik, Entwicklungen in der Fernerkundung sowie mathematische Optimierungsalgorithmen in ein modernes, effizientes Tool für die Seillinienplanung integriert werden können. Das Projekt wurde finanziell unterstützt von der Wald- und Holzforschungsförderung Schweiz (WHFF-CH) und der Professur für Forstliches Ingenieurwesen der ETH Zürich. Bearbeitet wurden die im Folgenden dargestellten Themen.

#### **QGIS Plugin «Seilaplan»**

Ziel war es, den Praxispartnern ein zuverlässiges Tool für die Anwendung der neuen Grundlagen bereit zu stellen. Dieses sollte folgende Anforderungen erfüllen: [I] Integration in ein GIS, [II] Abbildung einer möglichst realistischen Seilmechanik (Durchhang und Kräfte), [III] intuitiv bedienbar, [IV] beliebig erweiterbar und [V] Open Source. Dazu wurde das bereits bestehende QGIS Plugin «Seilaplan» (SeilkranLayoutPlaner) bezüglich Stabilität und Benutzerfreundlichkeit verbessert. Änderungen in der Programmierung lassen das Programm nun schneller und stabiler laufen. Basierend auf Rückmeldungen aus der Praxis und eigenen Erfahrungen wurde die Benutzeroberfläche angepasst und die Benutzerführung überarbeitet. [Abbildung 1](#page-2-0) (links) zeigt die Benutzeroberfläche mit dem Startfenster, in welchem das Geländeprofil mittels Höhenmodell oder einem aufgenommenen Längenprofil definiert wird und die Eigenschaften der Seillinie eingegeben werden können. [Abbildung 1](#page-2-0) (rechts) zeigt das manuelle Bearbeitungsfenster, in welchem die Feinjustierung der berechneten Seillinie vorgenommen werden kann. Weiter ist im QGIS Plugin «Seilaplan» auch ein Optimierungsalgorithmus implementiert, welcher für eine Seillinie bei gegebenem Anfangsund Endpunkt die Position und die Höhe der Stützen optimiert.

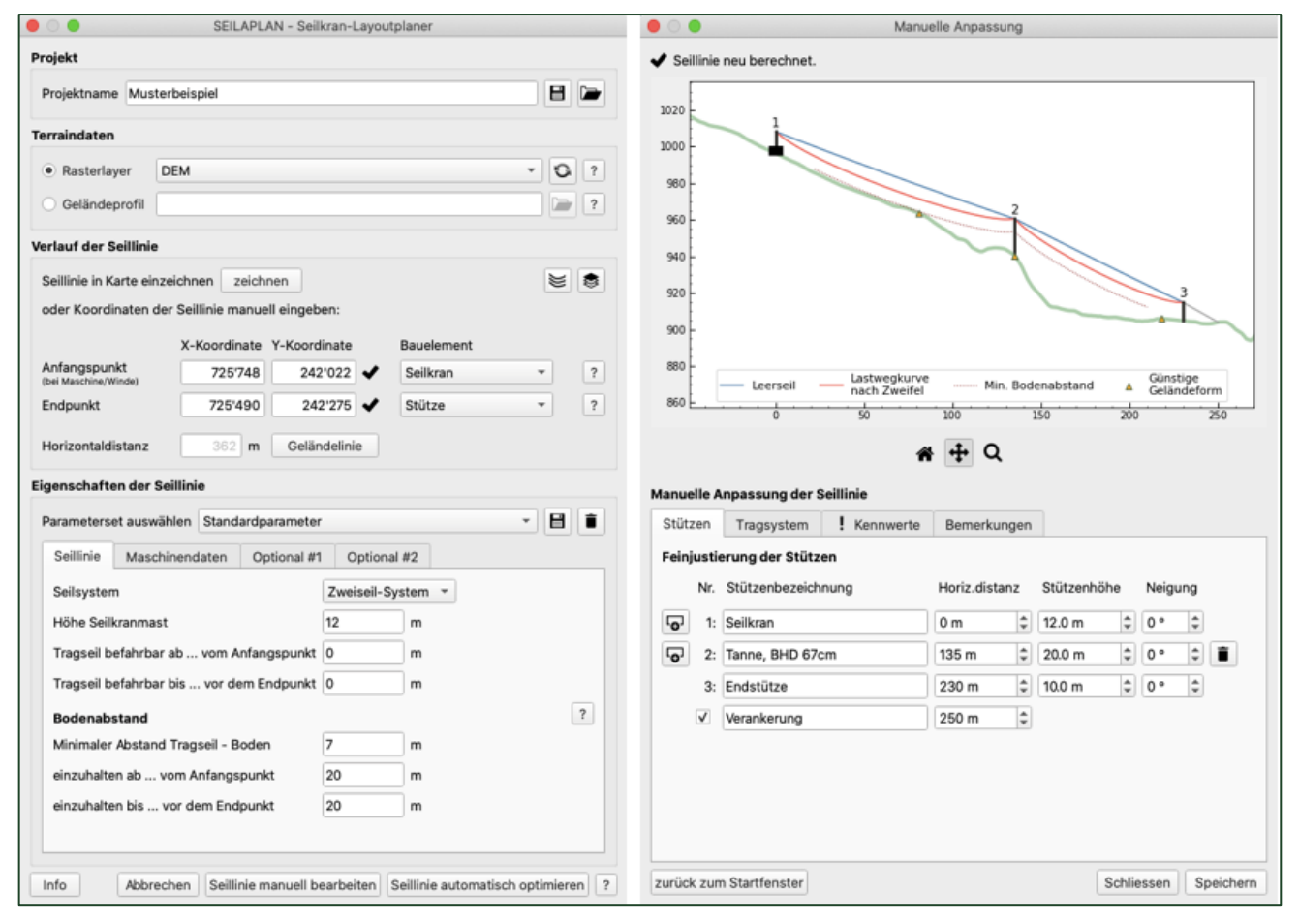

<span id="page-2-0"></span>*Abbildung 1: Startfenster (links) und Bearbeitungsfenster (rechts) des Seilaplan-Plugins*

#### **Kettenlinie**

Bis anhin ist in der Praxis zur Berechnung der Lastwegkurve die Parabelmethode nach Pestal (1961) gebräuchlich. Diese ist einfach durchführbar, hat aber den Nachteil, dass die Tragseildurchhänge zum Teil deutlich überschätzt werden und die auftretenden Kräfte nur ansatzweise berechnet werden können. Dies ist auf die Annahme von Pestal zurückzuführen, dass die Horizontalkomponente der Tragseilzugkraft bei einer Fahrt eines Laufwagens über ein Spannfeld konstant bleibt, was bei einer beidseitig fix verankerten Seilkonfiguration jedoch nicht der Fall ist. Der Fokus lag deshalb auf der Verbesserung des Berechnungsalgorithmus für die Seilmechanik.

Genauere Berechnungen der Seilzugkräfte und der Geometrie einer Seillinie, insbesondere der Lastwegkurve werden mittels der Methode der Kettenlinie erreicht, welche ebenfalls im QGIS Plugin «Seilaplan» mit dem Algorithmus von Zweifel (1960) implementiert wurde. Allerdings konnten hierzu in der Literatur keine dokumentierten und ausgewerteten Messungen von Kräften und Lastwegkurven unter realen Lastbedingungen an forstlichen Seilkränen gefunden werden. Aus diesem Grund führten wir aufwendige, eigene Messungen durch um den

implementierten Algorithmus nach Zweifel zu überprüfen. Die Berechnungen nach Zweifel wurden mit denjenigen nach Pestal und mit realen Werten aus Feldmessungen an vier Seillinien bei zwei Unternehmern verglichen. Das Messlayout wurde im Vorfeld bei verschiedenen Seillinien des Forstbetriebs Mayr-Melnhof in der Steiermark (Österreich) getestet und entsprechend angepasst. Die Berechnungsmethode nach Zweifel liefert gegenüber derjenigen nach Pestal deutlich präzisere Werte, mit denen auch bei schweren Lasten und langen Spannfeldern ein realitätsnahes Seillinien-Layout berechnet werden kann. Für forstliche, beidseitig fix verankerte Seilkräne empfiehlt sich die Verwendung der Methode nach Zweifel oder ähnlicher Methoden auf der Grundlage der Kettenlinie, da diese sowohl Durchhang wie Seilzugkräfte genauer abbildet als die Näherungsmethode nach Pestal.

#### **Identifikation von Stützen- und Ankerbäumen aus Fernerkundungsdaten**

Zur Identifikation von potenziellen Stützen- und Ankerbäumen für Waldflächen im Seilkrangelände wurden verschiedene Einzelbaum-Detektionsmethoden verglichen und die besten Methoden mit schweizweit verfügbaren Geodaten (Swisstopo Messkampagne zur Beschaffung von LiDAR-Daten) getestet. Zwei Detektionsmethoden mit einer vorgängigen Gaussfilterung haben beim Methodenvergleich auf Seilkranflächen im Kanton Graubünden am besten abgeschnitten. Die beste evaluierte Methode lieferte gute Ergebnisse, die meisten potenziellen Stützen- und Ankerbäume konnten identifiziert werden. Jedoch ist die Genauigkeit noch nicht so gut, dass auf eine Feldbegehung verzichten werden könnte. Für einen schweizweiten Einsatz der Einzelbaumdetektion müssten genauere LiDAR-Daten mit einer höheren Punktdichte vorhanden sein oder die Methoden müssten abhängig von Merkmalen wie z.B. der Höhenlage, dem Mischungsgrad oder der Entwicklungsstufe verfeinert werden. Wir haben die momentanen Genauigkeiten der Einzelbaumidentifikation als noch ungenügend betrachtet um diese in den Optimierungsalgorithmus für eine automatische Lösungsfindung zu integrieren. Hingegen haben wir eine Schnittstelle für eine manuelle Integration der Einzelbaumidentifikation in den Arbeitsablauf geschaffen. Dies erfolgt mit folgenden Schritten (Abb. 2):

• Anzeigen des Vegetationshöhenmodells und der Einzelbaumdetektion im QGIS: Der gerechnete Layer der Stützenbäume kann in QGIS eingeblendet werden (Abb. 2, links).

• Setzen der Stützen im Bearbeitungsfenster (Abbildung 2, rechts): Während der Feinjustierung der Stützenpositionen im manuellen Bearbeitungsfenster von Seilaplan sieht man gleichzeitig in der Geodatenansicht (Abbildung 2, links) die Position der Stütze (blaue Quadrate). Die Ansicht ist dynamisch. Man kann also im Bearbeitungsfenster die Stütze verschieben und sieht parallel dazu im Geodatenfenster wie sich die Position der Stütze bewegt.

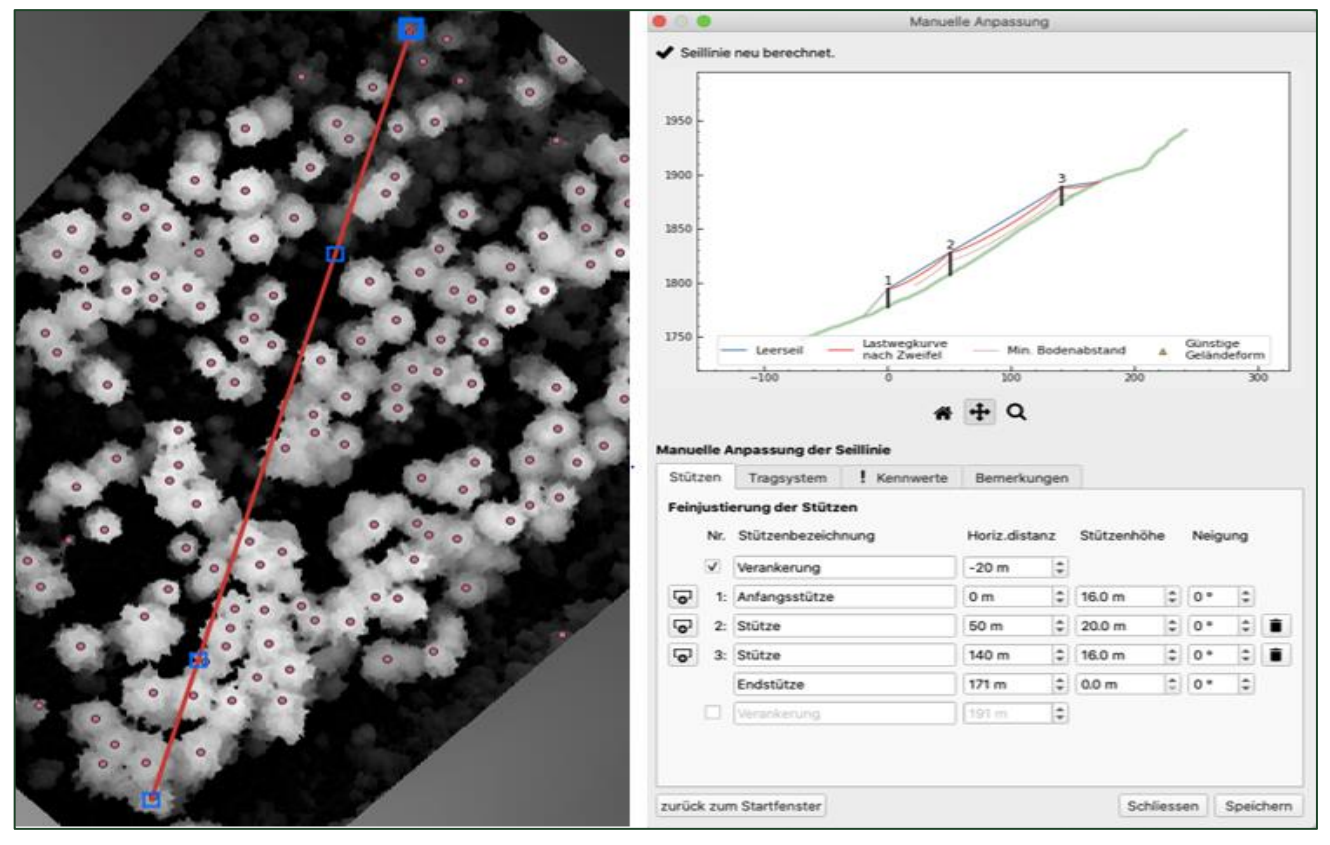

*Abbildung 2: QGIS Plugin Seilaplan. Links: Vegetationshöhenmodell mit identifizierten Einzelbäumen (orange Kreise). Die darüber gelegte rote Linie entspricht dem Verlauf der Seiltrasse mit den Stützen (blaue Quadrate). Rechts: Dazugehöriges Bearbeitungsfenster zur manuellen Seillinienplanung.*

#### **Folgerungen**

Das Zusammenführen der neuen wissenschaftlichen Erkenntnisse in einem Seillinienplanungstool wurde von der Forstpraxis sehr begrüsst. Die Testbetriebe schätzten die implementierte präzisere Berechnungsmethode nach Zweifel und die damit ermittelten realistischeren Angaben für den Bau und den Betrieb einer Seillinie. Sie nutzten zudem diverse Fernerkundungsdaten und GIS-Layer für die manuelle, situative Anpassung der Seillinie, was durch die Integration des Tools ins QGIS möglich wurde. Die Ausgabe der wichtigsten Angaben zur Seillinie in graphischer Form und als Kurzbericht konnte nach Angaben der beteiligten Forstpraktiker gut für die Dokumentation des Seillinien-Projekts nach den neuen EKAS-Richtlinien sowie als Bauanleitung verwendet werden. Die grösste Herausforderung aus Sicht der Forstpraxis liegt bei der Verfügbarkeit der Geodaten, die je nach Kanton variiert. Besonders bei kantonsübergreifenden Einsätzen der Forstunternehmer ist die Daten-beschaffung zeitund teilweise auch kostenintensiv. Ein schweizweiter freier Zugriff auf das digitale Höhenmodell und andere Fernerkundungsdaten (Open Data) würde den gesamten Planungsprozess - auch für andere

Anwendungen in der Waldplanung - deutlich vereinfachen.

Abschliessend kann festgehalten werden, dass weitere Forschungsarbeiten zu statischen und dynamischen Kräften im Seilsystem und zur Ermittlung von Informationen zu potenziellen Stützenbäumen notwendig sind und von der Forstpraxis nachgefragt werden. Dazu kann Seilaplan als praktikables, frei verfügbares und ausbaufähiges Planungs-Tool auch in Zukunft für wissenschaftliche Untersuchungen und Praxistests verwendet und weiterentwickelt werden.

#### **Download**

Eine Installationsanleitung sowie eine technische Dokumentation des QGIS Plugin «Seilaplan» kann auf *<http://pimoll.github.io/SEILAPLAN/>* gefunden werden. Seilaplan funktioniert auf QGIS Versionen 3.x.

Weitere Informationen können auf Anfrage gerne zur Verfügung gestellt werden *[\(leo.bont@wsl.ch](mailto:leo.bont@wsl.ch)* oder *[laura.ramstein@wsl.ch](mailto:laura.ramstein@wsl.ch) ).*

# <span id="page-5-0"></span>**martelage.sylvotheque.ch: schon 90 Marteloskope online und mit neuen Funktionalitäten - Kurzinformation über das Projekt**

*Prof. Dr. Christian Rosset, Waldbau und forstliche Planung, Berner Fachhochschule, HAFL, Abteilung Waldwissenschaften, Zollikofen* 

**martelage.sylvotheque.ch (MSC)** ist eine Webplattform mit Zugang auf bereits 90 Marteloskope, die sich in den Kantonen Genf (2), Bern (72), Neuenburg (6), Waadt (8), Fribourg (1) und Jura (1) befinden. Diese Marteloskope decken eine grosse Bandbreite bzgl. Struktur (gleichförmiger bzw. ungleichförmiger Hochwald), Baumarten (v.a. Eiche, Buche, Bergahorn, Fichte, Douglasie und Lärche als Hauptbaumarten), Mischungsverhältnisse und Entwicklungsstufen (vom Stangenholz 1 bis zum Baumholz 3) ab.

Die Webplattform **bietet** interaktive Karten für Anzeichnungen, sowie Tabellen und Graphiken für die Zusammenstellung der wesentlichen dendrometrischen Grössen und für die Auswertung der Anzeichnungsresultate an (siehe Rosset et. al 2019 für mehr Information). Für die Hälfte der Marteloskope stehen Photosphären (sphärische Panoramaaufnahmen) zur Verfügung, die eine visuelle Dokumentation mit 360° Sicht in den Beständen und Zoommöglichkeit anbieten (siehe Rosset et al. 2016). In einzelnen Marteloskopen wurden die Photosphären am gleichen Ort nach mehreren Jahren wiederholt, um Veränderungen (Wuchsdynamik, Wirkung von Eingriffen) visuell nachverfolgen zu können (siehe Rosset et al. 2020).

MSC steht neu in der **Version 5** zur Verfügung. Die neuen Funktionalitäten sind:

▪ eine bessere Übersicht über die Marteloskope inkl. Filter- und Suchfunktion,

- die Möglichkeit, mehrere Anzeichnungsvarianten pro Marteloskop erarbeiten zu können,
- Anzeichnungsvarianten mit anderen Benutzern teilen und vergleichen,

die eigenen Anzeichnungsvarianten von mehreren Marteloskopen übersichtlich auswerten und vergleichen,

die Simulation der Weiterentwicklung der Marteloskope ohne Eingriff mit dem Waldwachstumssimulationsmodell SiWaWa (siehe Schütz et al. 2016).

Diese neuen Funktionalitäten können im Benutzerprofil je nach Wunsch aktiviert werden.

Die **grösste Mehrheit** (78) der Marteloskope sind waldbauliche Dauerbeobachtung- und Trainingsflächen bzw. PPSS (placette permanente de suivi sylvicole). Die **PPSS** wurden als Instrument für die Forstbetriebe konzipiert. Kombiniert mit MSC dienen sie folgenden Zwecke:

▪ Dokumentation von bestehenden Waldbaupraktiken und Überwachung derer Auswirkungen (Erfolgskontrolle),

▪ Optimierung und Weiterentwicklung von Waldbaukonzepten und Weiterbildung der Mitarbeitenden,

▪ Vergleich mit anderen Forstbetrieben und Austausch zwischen Praktikern,

▪ Waldwachstumsmodelle wie SiWaWa als Entscheidungsunterstützung für die Anzeichnung konkret kennenlernen und in zahlreichen Situationen üben (siehe Schütz und Rosset 2017).

Die Aufnahme einer PPSS mit 2 bis 3 Personen nimmt ca. 0.5 – 1.0 Tag in Anspruch. Sie erfolgt nach den gleichen Prinzipien wie die der Kontrollstichproben mit dem Ziel, Aufnahme zu wiederholen und somit die Wuchsdynamik auf Baum- und PPSS-Ebene verfolgen zu können. Die Flächengrösse hängt v.a. von der dominierenden Baumhöhe und der Hauptbaumart ab (je grösser der hdom und je breiter die Krone einer Baumart, desto grösser die Fläche). Dabei wird sichergestellt, dass die Flächenausdehnung genug gross ist, damit genügend Z-Bäume für eine sinnvolle Anzeichnung bestimmt werden können (für Mehrinformation, siehe Rosset et al. 2018).

Die Abbildung 1 veranschaulicht als Beispiel drei PPSS mit Buche als Hauptbaumart, vom Stangenholz I bis zum Baumholz I. Sie befinden sich im Waldgebiet Forst/Spielwald der Burgergemeinde Bern, westlich von der Stadt Bern. Die dendrometrische Auswertung geben die Eckwerte der drei Entwicklungsstufen. Augenfällig ist z.B. die Verschiebung der Stammzahlverteilung nach rechts und deren Abflachung mit der Zeit als Ausdruck einer immer stärkeren Ausdifferenzierung zwischen den Bäumen (siehe z.B. *[Bachmann 1999](https://www.wsl.ch/forest/waldman/vorlesung/ww_tk42.ehtml)* für die theoretischen Grundlagen dazu). Die Auszüge der Photosphären in der Abbildung 1 bieten die Möglichkeit, diese Eckwerte mit Bildern konkret zu verknüpfen (siehe die obere und die mittlere Reihe der Photoauszüge). Die Links unterhalb der Bilder führen direkt zu den entsprechenden Ausschnitten der Photosphären auf martelage.sylvotheque.ch. Diese Photosphäre wurden hochaufgelöst aufgenommen, so dass es möglich ist, stark hinein zu zoomen, z.B. um die Holzqualität der dominierenden Bäume besser erfassen zu können (siehe die untere Reihe der Photoauszüge).

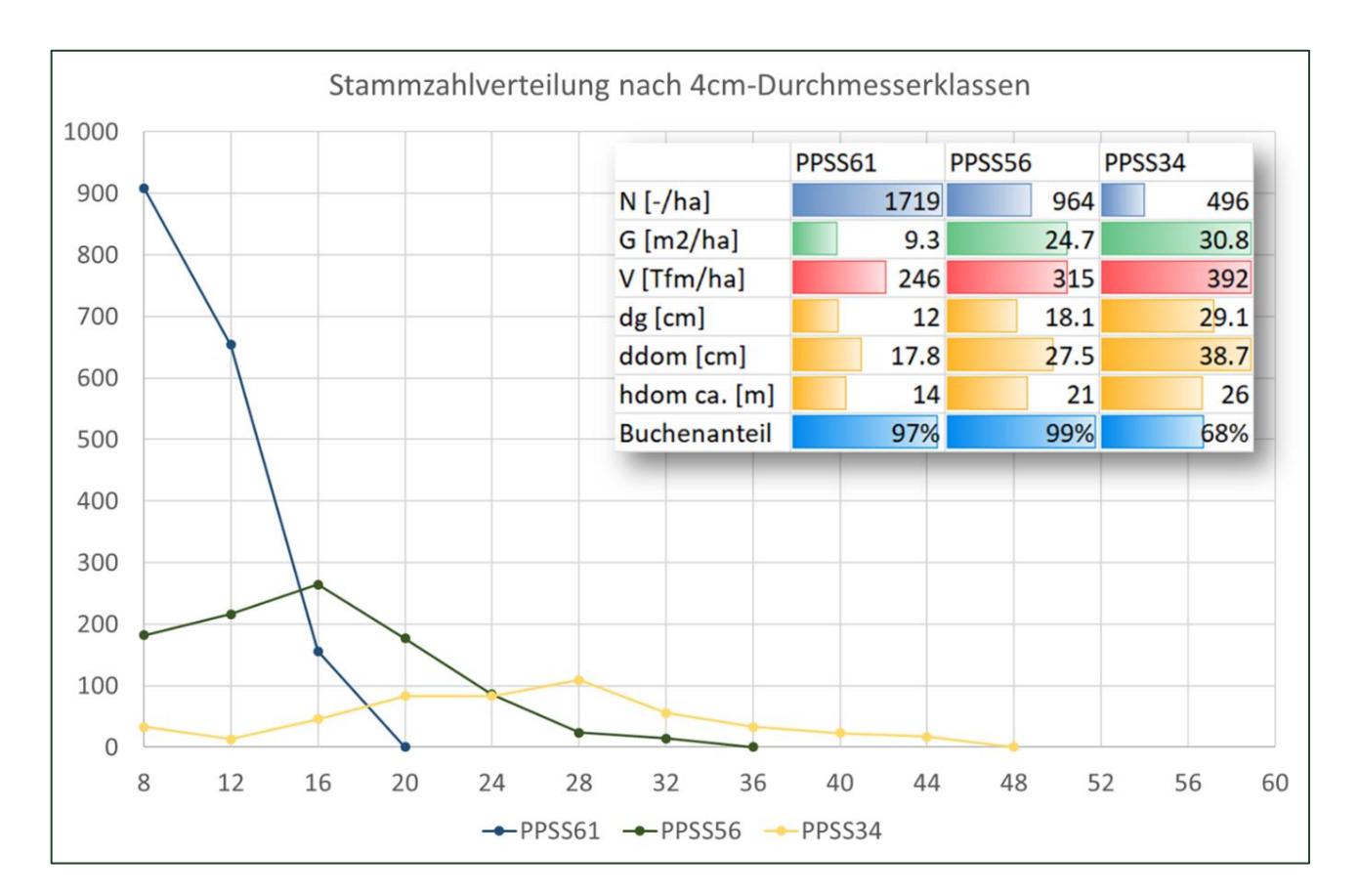

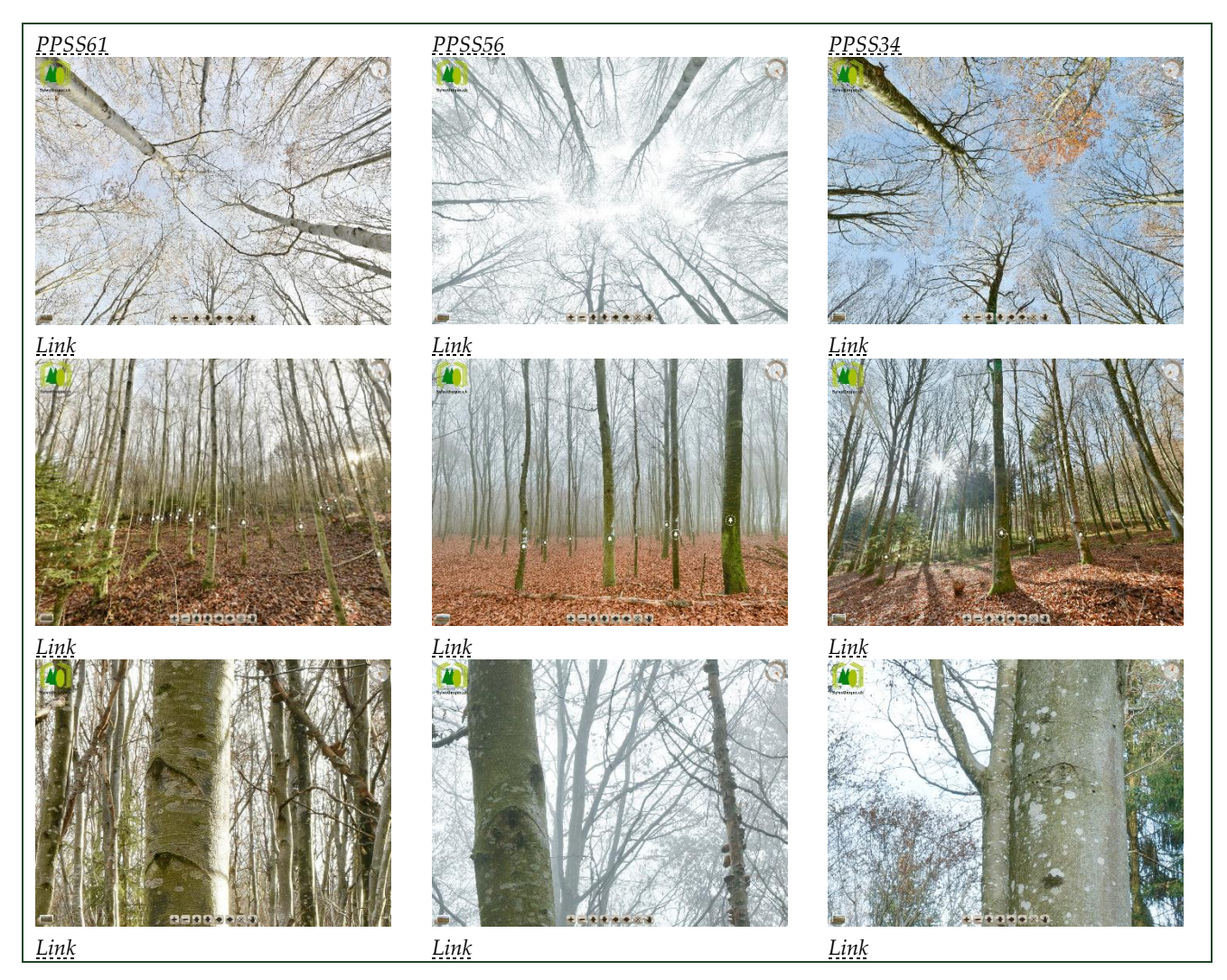

*Abbildung 1: Beispiel von drei waldbaulichen Dauerbeobachtungs- und Trainingsflächen (PPSS).* 

So eine Abfolge der Entwicklungsstufen hilf nicht nur, sich die Bestandesdynamik besser vorzustellen, sie stellt auch eine wertvolle Grundlage dar für die Veranschaulichung und die Anwendung von Pflegekonzepten, z.B. hier bzgl. des Zeitpunkts des Erstengriffs und die Koordination der Durchforstungen über die Zeit (siehe z.B. die Angaben von Amman 2013 bzgl. der biologischen Rationalisierung).

Komplementär zu martelage.sylvotheque.ch werden zurzeit zwei Smartphone Apps entwickelt: MSC Smartphone und SiWaWa. MSC Smartphone bietet die Möglichkeit die dendrometrischen Eckwerte der Marteloskop offline im Wald anzuschauen, Anzeichnungen durchzuführen und die Resultate der Anzeichnung direkt zu betrachten. Es handelt sich zurzeit um einen ersten Prototyp. Die App sollte im Februar / März verfügbar sein. Die Smartphone App SiWaWa wurde parallel zur Entwicklung der Version 5 der Webplattform weiterentwickelt. Mit der neuen Version der App ist es möglich, die Daten der Marteloskope herunterzuladen und die Simulation

der Weiterentwicklung dieser Fläche durchzuführen, und zwar ohne und mit Durchforstungen. Die App ist als Beta-Version schon erhältlich und kann beim Autor dieses Kurzbeitrags kostenlos bezogen werden. Die Version 5 von MSC und die neue Version der SiWaWa App wurden im Auftrag des BAFU entwickelt. Die Entwicklung der MSC Smartphone App erfolgt im Auftrag des Kantons Genf. Auftragnehmer ist die Hochschule für Agrar-, Forstund Lebensmittelwissenschaften der Berner Fachhochschule (BFH-HAFL) in Zusammenarbeit mit dem Departement Technik und Informatik der BFH.

Zurzeit gibt es zudem drei Projekte, die im Zusammenhang mit MSC laufen: die Erweiterung des Konzepts der PPSS um das Thema Verjüngung im gleichförmigen Hochwald im Auftrag des BAFU, ein E-Learning-Projekt der BFH-HAFL bzgl. Einsatz der virtuellen Realität im Unterricht und ein interdepartementales Projekt der BFH bzgl. partizipatives Monitoring basierend auf Photosphären (WaMo+).

#### **Literatur:**

*Amman P (2013). Erfolg der Jungwaldpflege im Schweizer Mittelland? Analyse und Folgerungen (Essay). Schweiz Z Forstwes 163 (9): 262-270.*

*Rosset C, Coutrot D, Endtner J (2020). Percevoir concrètement les changements en forêt avec l'application comparaison.sylvotheque.ch (CSC). Schweiz Z Forstwes 171 (2): 91-94.*

*Rosset C, Sciacca S, Flückiger S, Fiedler U (2019). Exercices de martelage et suivi sylvicole sur martelage.sylvotheque.ch (MSC). Schweiz Z Forstwes 170 (2): 98-101*

*Rosset C, Dumollard G, Gollut C, Weber D, Sala V, Martin V, Endtner J, Wyss F, Schütz JP (2018) SiWaWa 2.0 et placettes permanentes de suivi sylvicole. Rapport technique OFEV. 127 p.*

*Rosset C, Blum K, Wuillemin E (2016). Partir à la découverte des multiples facettes des forêts et de leurs gestions. La Forêt 09/16: 19-21.*

*Rosset C, Blum K, Wuillemin E (2016). Sylvotheque – Virtuelle Entdeckungsreise … . Wald und Holz 8/16: 29- 31.*

*Schütz JP, Rosset C (2017) Des modèles de production et d'aide à la décision sur smartphone. Outils et méthodes. Rev for fr 68: 427–439.*

*Schütz JP, Rosset C, Lüthy D (2016). Von der Ertragstafel bis zum Modell SiWaWa1: Wichtige Hilfsmittel zur Schätzung ertragskundlicher Kenngrössen für die forstliche Praxis. WaPlaMa-Infoblatt 16/2: 5-10.*

## <span id="page-8-0"></span>**AUS DEM LFI**

# <span id="page-8-1"></span>**Ergebnisse zum vierten LFI sowie allen bisherigen Inventuren auf www.lfi.ch**

#### *Simon Speich und Meinrad Abegg, Wissenschaftlicher Dienst LFI, Eidg. Forschungsanstalt WSL*

Mit dem Erscheinen des Ergebnisberichts LFI4 im Juni diesen Jahres wurden gleichzeitig auch rund 400000 Tabellen und Karten in den Sprachen deutsch, französisch, englisch und italienisch auf der LFI-Website www.lfi.ch aufgeschaltet. Publiziert wurden nicht nur Ergebnisse zu der neusten Inventur LFI4 2009–2017, sondern auch zu allen bisherigen Inventuren. Der Umfang gegenüber den bisher im Web verfügbaren Tabellen und Karten hat sich beinahe verdoppelt. Mit diesem Beitrag wollen wir Ihnen helfen sich in dieser Fülle an Ergebnissen besser zurecht zu finden sowie Ihnen eine Übersicht geben, welche Themen abgedeckt sind und wie die Inhalte organisiert sind. Ausserdem liefern wir ein paar technische Hintergrundinformationen, wie diese hohe Anzahl an Ergebnissen produziert wurde.

Die Ergebnisabfrage auf www.lfi.ch/resultate bietet vier verschiedene Zugänge zu den Tabellen und Karten, die alle gleich aufgebaut und der Logik eines Online-Shops folgen. Zuerst wird eine Einschränkung vorgenommen, entweder durch Wahl eines Themas, einer Region, einer Inventur oder über die Volltextsuche nach einem Begriff. Anschliessend liefert das System eine Liste von Tabellen und Karten gruppiert nach Einheiten. Mit Hilfe eines Filtersystems kann diese Liste sukzessive weiter verfeinert werden, bis am Ende nur noch die gesuchten Ergebnisse übrig bleiben (Bildschirmfoto 1). Einzelne Tabellen oder Karten können daraus direkt ausgewählt und angezeigt werden. Möchte man mehrere Tabellen miteinander vergleichen, können ausgewählte Tabellen in einen Sammelkorb gelegt und von dort aus gleichzeitig dargestellt werden.

#### **Themenvielfalt**

Die Themen der Ergebnisse im Internet beruhen mehrheitlich auf dem Inhalt der bisher publizierten Ergebnisse. Sie decken den gleichen Katalog an Indikatoren ab, wie der LFI-Ergebnisbericht: Waldres

sourcen, Gesundheit und Vitalität, Holzproduktion, biologische Vielfalt, Schutzwald und Sozioökonomie. Wurden neue Merkmale erfasst, sind diese in den aktuellen Ergebnissen ergänzt worden.

Neu ist, dass zu jedem Thema die Auswertungen in der Regel systematisch für alle Inventuren, Regionen und Einheiten (absolut, pro ha oder in Prozenten) berechnet wurden. Dies erlaubt es, Ergebnisse systematisch zu recherchieren und räumlich, sowie zeitlich vergleichbar darzustellen.

Aufgrund der kleinen Stichprobenzahlen bei Forstkreisen, ist bei diesen nur eine reduzierte Auswahl an Tabellen verfügbar. Eine weitere Ausnahme bilden die Veränderungszielgrössen, wie Zuwachs, Nutzung oder Mortalität. Aufgrund der kleinen Stichprobengrösse in den Kantonen und Forstkreisen führt die Biaskorrektur des Volumens zu einer erhöhten, stichprobenbedingten Streuung. Daher wurde für diese Regionen jeweils eine \*Variante eingeführt, welche zwar ohne die Biaskorrektur gerechnet wurde, dafür robustere Schätzungen liefert.

#### **Tabellenaufbau**

Die Struktur einer Ergebnistabelle im LFI ist standardisiert und ergibt sich immer aus den verschiedenen Kombinationen von denselben Parametern. Zu den wichtigsten zählen Inventur, Zielgrösse, Befundeinheit und Aussageeinheit. Die Inventur legt den Zeitraum für die Auswahl der Daten bei der Berechnung eines Ergebnisses fest. Sie ist im Tabellenkopf angegeben. Die Zielgrösse legt fest, welche Grösse geschätzt werden soll. Zusammen mit dem Standardfehler ergibt sie den Zellenwert in der Tabelle. Dabei kann es sich um Fläche oder eine Grösse handelt, welche die beurteilte Population beschreibt, wie Stammzahl der Bäume ab 12 cm BHD. Die Befundeinheit gliedert mit ihren Ausprägungen der Zielgrösse die Tabelle in Zeilen. Die Aussageeinheit schliesslich unterteilt die auszuwertenden Daten räumlich und legt (meistens) die Spalten der Tabelle fest.

Die Ergebnisabfrage verwendet dieselben Parameter, die für die Erstellung der Tabelle verwendet wurden, auch im Filtersystem. Unterhalb jeder Tabelle ist zudem eine Dokumentation zu den verwendeten Parametern sowie eine Erklärung zu den angewendeten Methoden zu finden.

#### **Tabellenproduktion**

Ergebnistabellen werden mit einem webbasierten Auswertesystem an der Eidg. Forschungsanstalt WSL in einem zweistufigen Prozess erstellt. Das System ist so konzipiert, dass der Benutzer zuerst über mehrere, geführte Schritte ein Set von Parametern bestehend unter anderem aus Inventur, Aussageeinheit, Befundeinheit und Zielgrösse definiert, mit denen anschliessend eine Tabelle auf Basis der aktuellen Daten berechnet werden kann. Welche Parameter zur Auswahl stehen, wird von der Benutzeroberfläche vorgegeben, resp. mit Datenbankabfragen im Hintergrund jeweils laufend ermittelt. Damit wird sichergestellt, dass nur gültige Kombinationen dem Benutzer vorgegeben werden (Bildschirmfoto 2). Zum Beispiel kann der Benutzer keine Auswertung erstellen, die das Vorhandensein von Asthaufen im vierten LFI mit derjenigen im ersten LFI vergleicht, da damals noch gar keine Asthaufen auf den Probeflächen erfasst wurden.

Das aktuelle Webpaket umfasst pro Sprache rund 100000 Tabellen, welche offensichtlich nicht alle von Hand parametrisiert und gerechnet werden können. Für diese Aufgabe kommt im LFI ein Software-Roboter zum Einsatz, der parallel mehrere Benutzer programmatisch imitiert und automatisch die Auswahl der Parameter über die Benutzeroberfläche vornimmt. Damit ist gewährleistet, dass bei der Automatisierung die gleichen Regeln angewendet werden, wie wenn manuell gearbeitet würde. Dem Roboter werden alle gewünschten und potentiell möglichen Kombinationen von Parametern vorgegeben, die dieser alle stur über die Benutzeroberfläche ausprobiert. Das System berechnet aber eine Tabelle jeweils nur, wenn die gewünschte Kombination auch gültig und berechenbar ist. Der ganze Prozess um die 100000 Tabellen zu rechnen dauert so pro Sprache etwa zwei Wochen.

#### **Neuerungen und Ausblick**

Seit der letzten Veröffentlichung von Ergebnissen auf www.lfi.ch im Jahr 2014, sind einige Neuerungen implementiert worden. So kann jeder Tabelle einen offiziellen DOI vergeben werden, mit der diese in wissenschaftlichen Publikationen referenziert werden kann. Um die Übersicht zu verbessern, werden in der Abfrage nun ähnliche Themen gruppiert angezeigt. Die Geschwindigkeit mit der die Seiten angezeigt werden, konnte dank einem Wechsel auf einen leistungsfähigeren Server und einer aktualisierten Version der Datenbank weiter verbessert werden.

Zur Zeit wird das Layout und der Inhalt der LFI-Website so überarbeitet, dass diese nicht nur auf Geräten mit kleinen Bildschirmen wie Mobiltelefone gut bedient werden kann, sondern auch auf sehr

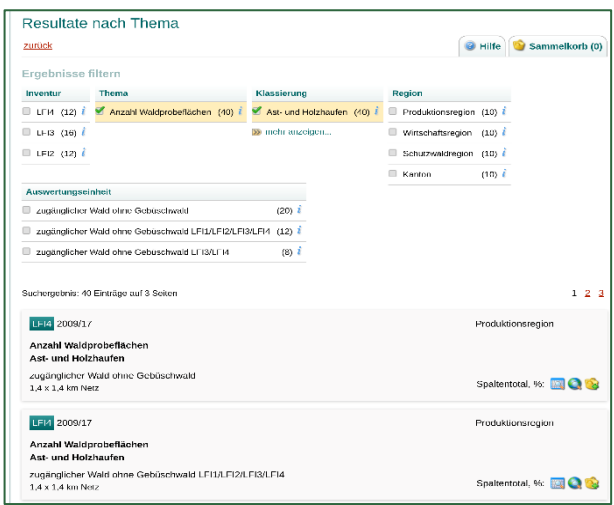

*Fig.1 Bildschirmfoto der Ergebnisabfrage mit dem Filtersystem auf www.lfi.ch Um die Liste der Ergebnisse einzuschränken wurden als Filter die Zielgrösse (Thema) ‹Anzahl Waldprobeflächen› und als Befundeinheit (Klassierung) ‹Ast- und Holzhaufen› gewählt.*

grossen Monitoren mit hoher Auflösung besser dargestellt wird. Im Frühling 2021 sollen diese Arbeiten abgeschlossen sein. Zu guter Letzt wird hinter den Kulissen am Datenaustauschformat gearbeitet, sodass zukünftig nebst Tabellen und Karten, weitere Visualisierungen möglich sein werden.

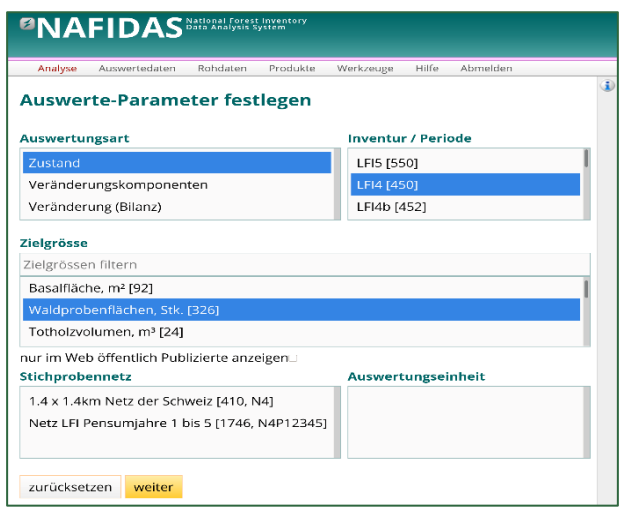

*Fig. 2 Bildschirmfoto des webbasierten Auswertesystems. Es zeigt den ersten Schritt einer Auswertung, in dem u. A. die Parameter Inventur und Zielgrösse gewählt müssen. Das Feld Auswertungseinheit ist noch nicht mit Daten aus der Datenbank gefüllt, da im Feld Stichprobennetz noch nichts ausgewählt wurde.*

## <span id="page-11-0"></span>**AUS DER WALDPLANUNGSPRAXIS**

<span id="page-11-1"></span>**Etude, quantification et évaluation des services des arbres et forêts urbains (urban forest)**

**Gérer les services écosystémiques des arbres et des forêts urbains d'une manière adaptée au climat, projet F10 du programme pilote "Adaptation au changement climatique".**

*Tanja Eggenberger<sup>a</sup> , Andreas Bernasconi<sup>a</sup> , Naomi Zürcher<sup>b</sup> , Andrea Saluz<sup>c</sup> et Marlén Gubsch<sup>a</sup> <sup>a</sup>Pan Bern, <sup>b</sup>Arbor Aegis, <sup>c</sup>ZHAW*

#### **Situation initiale**

Le changement climatique pose des défis majeurs aux villes avec l'augmentation de la sécheresse, des températures et des événements météorologiques extrêmes. Il est ainsi toujours plus important de mieux comprendre ce que les arbres et forêts peuvent nous apporter dans l'atténuation et l'adaptation au changement climatique et comment développer une gestion appropriée des forêts et arbres urbains afin qu'ils puissent fournir le meilleur de leurs services. L'évaluation, mais surtout la quantification, des services écosystémiques de notre patrimoine arboré donne des réponses à ces questions. Dans le cadre de ce projet, sept villes suisses (Bâle, Berne, Lucerne, Meyrin, Schaffhouse, Uster, Zurich) ainsi que le canton de Genève ont quantifié et monétarisé des services écosystémiques d'un échantillon de leurs forêts et arbres urbains en lien avec le climat grâce à la méthodologie i-Tree.

Comme déjà présenté lors de la dernière feuille d'information avec l'article "Urbane Waldleistungen bewerten, kommunizieren und langfristig sicherstellen" (Infoblatt 20/Juni, p.12), i-Tree Eco est un logiciel des Etats-Unis (open source et peer-reviewed) qui permet de quantifier et de monétariser la structure des arbres et leurs effets environnementaux en termes de services écosystémiques. Basé sur des relevés de terrain où chaque arbre est mesuré individuellement, ces mesures sont ensuite combinées aux données météorologiques et de pollution de l'air locales et les données sont analysées par l'outil i-Tree Eco. Adapté à l'Europe, i-Tree Eco peut être appliqué de manière uniforme sur presque tout le continent. Il est actuellement utilisé au niveau international par de nombreux pays à travers le monde (agences gouvernementales, chercheurs, gestionnaires des ressources forestières en ville, etc.), tant à une échelle locale que régionale.

#### **Relevé sur le terrain**

Le relevé sur le terrain peut se faire sous différentes formes : inventaire par échantillon, inventaire complet de toute une zone ou inventaire d'arbres isolés. Dans les trois cas, tout arbre d'un diamètre à hauteur de poitrine (DHP) d'au moins 2.5cm est relevé. En plus de l'espèce, du DHP et de la hauteur totale, de nombreux paramètres structurels de l'arbre sont mesurés (voir Tab. 1).

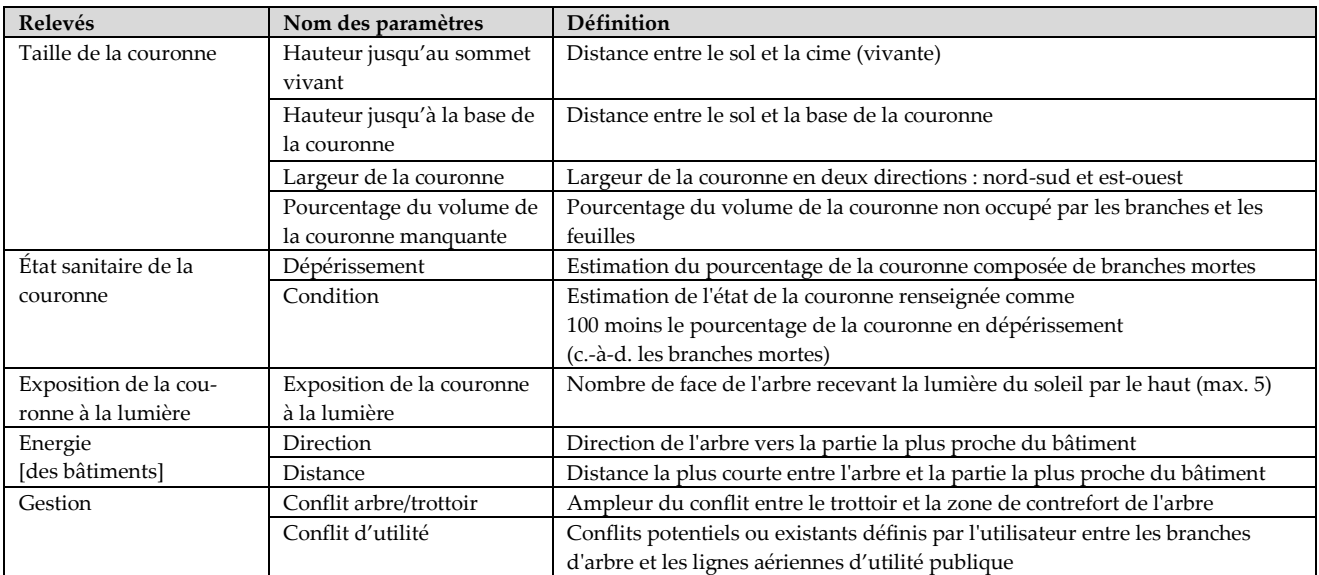

*Tab. 1: Liste des paramètres structurels relevés par i-Tree (source: i-Tree Eco User and Field Manual 2019).*

Les relevés ont été effectués par des équipes de deux pour faciliter la prise des mesures et améliorer leur qualité. Ceux-ci ont été effectué avec l'aide d'une fiche technique ("cheat sheet", développée par Naomi Zürcher), résumant et expliquant concrètement comment mesurer les paramètres i-Tree Eco sur le terrain.

#### **Le relevé en forêt**

L'inventaire du projet comprend tous les arbres d'un périmètre sélectionné, y compris les arbres des forêts qui sont intégrées dans la ville (urban forest). Les relevés dans la forêt ont des caractéristiques particulières. Dans les huit études de cas, on a veillé à ce qu'une surface forestière de 400m2 (soumise à la loi forestière) fasse également partie de l'inventaire. Les forêts sélectionnées revêtent une importance particulière pour les villes qui les ont choisies. Avec i-Tree Eco et le relevé relativement simple de paramètres supplémentaires sur la structure des arbres, il est possible de quantifier des services forestiers qui vont au-delà de la production de bois (et du volume sur pied). Le logiciel i-Tree Eco permet une analyse automatisée des services écophysiologiques des arbres liés au climat et les met gratuitement à la disposition de l'utilisateur. Ceci permet de présenter et de communiquer encore plus concrètement l'importance des forêts dans le contexte du changement climatique.

L'inventaire forestier américain inclut désormais la forêt urbaine et l'utilisation d'i-Tree Eco. L'objectif est d'intégrer définitivement les évaluations des services écosystémiques dans le programme forestier traditionnel.

#### **Evaluation des résultats**

Une fois les données collectées sur le terrain, elles sont entrées dans le logiciel i-Tree Eco qui quantifie les services de chaque arbre mesuré en donnant à la fois une valeur de quantité (kg, m<sup>3</sup>, tonne - par exemple de CO<sup>2</sup> mitigé) ainsi qu'une valeur monétaire (CHF). Ces quantifications se basant sur les arbres relevés, elles reflètent les avantages des services écosystémiques que procurent actuellement les arbres. Mais i-Tree Eco possède également un outil de prévisions donnant les valeurs futures des arbres (par ex. dans 10 ou 50 ans). Les options telles que le taux de mortalité des arbres, les futures plantations annuelles prévues et des événements météorologiques (comme des tempêtes) peuvent être définies

au sein de cet outil permettant des prévisions au plus proche de la réalité future.

Les options d'analyse d'i-Tree sont diverses et variées. Elles permettent notamment de quantifier les services écosystémiques suivants: la séquestration et le stockage du carbone, la réduction des polluants atmosphériques (PM2.5, O<sup>3</sup>, NO<sup>2</sup>, SO<sup>2</sup> et CO), la réduction du ruissellement de surface, la production d'oxygène ainsi que l'économie d'énergie des bâtiments. Ces services écosystémiques sont tout particulièrement intéressants dans le contexte de la réduction des impacts du changement climatique.

La quantification de ces services écosystémiques à l'aide d'i-Tree Eco est la base du développement de stratégies de gestion des forêts et des arbres urbains adaptées au climat. D'une part, le potentiel avec lequel les arbres et les forêts contribuent à l'adaptation au changement climatique est ainsi saisi et décrit en termes très concrets. D'autre part, les lacunes dans la planification des zones urbaines et des espaces verts deviennent visibles. Celles-ci pourraient à l'avenir être spatialement comblées par le développement et la mise en place de stratégies de foresterie urbaine. En outre, i-Tree Eco démontre le rôle crucial de la surface foliaire ("leaf surface area"), la masse foliaire étant à la base des services écosystémiques adaptés au climat. Plus la couronne – et donc la masse foliaire - des arbres est large et vitale, plus la prestation des services écosystémiques souhaitée est grande. Ceci est un message clé délivré par les relevés i-Tree Eco, qui demande, tout particulièrement au niveau de l'aménagement des espaces urbains, de laisser assez de place à l'arbre, tant au niveau aérien que souterrain. Un espace racinaire (volume de sol vivant accessible) suffisant est une condition essentielle pour la croissance de grands arbres avec une large et vitale couronne fournissant le plein potentiel de ses services écosystémiques.

On voit ainsi tout le potentiel et l'intérêt d'i-Tree Eco pour compléter les inventaires des arbres et forêts actuels. Par l'ajout des relevés relativement simples de paramètres sur la structure des arbres, i-Tree Eco élargirait les données sur les services du bois, aux services écophysiologiques des arbres. En minimisant les impacts du changement climatique et en influençant la qualité de vie et la santé des gens, ces services jouent un rôle majeur dans les défis auxquels la société doit faire face. I-Tree Eco permet,

dans ce contexte, de démontrer le rôle central de la forêt urbaine, *de manière concrète et quantitative*. En ce sens, il s'agit d'un outil d'aide à la gestion englobant les services écosystémiques fournis, ainsi qu'une aide précieuse à la communication auprès du public et des preneurs de décisions.

Les partenaires des études de cas analysent actuellement les données et les préparent pour la communication.

*Ce projet est réalisé par la ZHAW (Andrea Saluz), Arbor Aegis (Naomi Zürcher, membre affilié de i-Tree) et Pan Bern. Le financement est assuré par des contributions de la Confédération (OFEV), des villes participantes et des contributions propres aux initiateurs du projet.*

# <span id="page-13-0"></span>**BLICK ÜBER DIE GRENZE**

<span id="page-13-1"></span>**Partizipatives Kartieren kultureller Ökosystemleistungen in urbanen Wäldern Baden-Württembergs als Weiterentwicklung der Erholungswaldkartierung**

**Zusammenfassung der Beiträge von Gerstenberg und Schubert, 2020 (AFZ, Ausgabe 19) und Gerstenberg, 2020 (ForstBW intern, Ausgabe 2)**

*Dr. Tina Gerstenberg, wissenschaftliche Mitarbeiterin*  im Projekt "Urban Forestry" der Stabsstelle Gesell*schaftlicher Wandel der Forstlichen Versuchs- und Forschungsanstalt Baden-Württemberg (FVA).*

#### **Beteiligung als Bestandteil vorbildlicher Waldbewirtschaftung**

In urbanen Räumen hat die Erholungsnutzung im Wald eine hervorgehobene Bedeutung. Die Freizeitaktivitäten, denen im Wald nachgegangen wird, sind ebenso vielfältig wie die Werte, die er für Besuchende widerspiegelt. Kulturelle Ökosystemleistungen repräsentieren diese Werte in differenzierter Weise und umfassen Erholung, Schönheit und Ästhetik, Gemeinschaftsorte, vertraute Orte und Erinnerungen, Lernen über Natur, Geschichte und Kultur, Inspiration sowie Spiritualität. Die zunehmende Wertschätzung von Wäldern für Naherholung und Gesundheit sowie das wachsende Interesse an Partizipation auf vielfältigen politischen Ebenen haben zunehmend Auswirkungen auf die Waldbewirtschaftung, insbesondere in den urbanen Räumen. Ausdruck davon ist eine hohe Frequentierung der Wälder, aber auch das Engagement von Menschen in Bürgerinitiativen.

Für Forst Baden-Württemberg (ForstBW) als größter und dem Gemeinwohl im besonderen Maß verpflichteter Forstbetrieb des Bundeslandes hat die Beteiligung aller Interessensgruppen bei der Waldbewirtschaftung einen hohen Stellenwert. Daher wurde in Zusammenarbeit mit der FVA in Freiburg das Projekt ,Bürgerbeteiligung in urbanen Räumen' auf den Weg gebracht. Im Rahmen dessen wurden

Online-Umfragen durchgeführt, bei denen Waldbesuchende ihre Freizeitaktivitäten, kulturelle Ökosystemleistungen sowie Störfaktoren im Wald angeben und kartieren konnten. Dabei wurde auf ein in der Abteilung Wald und Gesellschaft der FVA entwickeltes Verfahren zurückgegriffen (Baumeister, Gerstenberg, Plieninger, & Schraml, 2020; Gerstenberg, Baumeister, & Schraml, 2019; Gerstenberg, Baumeister, Schraml, & Plieninger, 2020). Die Projektergebnisse dienen als Arbeitsgrundlage für die Integration der Erholungsnutzung und Anliegen der Waldbesuchenden in die Einrichtungsplanung sowie für die operative Betriebssteuerung. Zudem setzt das Verfahren das in der Satzung von ForstBW verankerte Ziel der Bürgerbeteiligung im städtischen Verdichtungsraum um.

#### **Ergebnisse aus dem Forstbezirk Schönbuch**

Im Jahr 2020 wurde das Verfahren erstmals im Forstbezirk Schönbuch, der das gleichnamige Waldgebiet nördlich von Tübingen sowie den Rot- und Schwarzwildpark bei Stuttgart umfasst, durchgeführt. Auch bundesweit betrachtet ist der Bezirk mit seinen Verdichtungsräumen ein Hotspot der Erholungsnutzung. Dies spiegeln auch die hohen Teilnehmendenzahlen bei der Umfrage wider: Im Zeitraum von Ende Februar bis Anfang Juni 2020 haben 3.254 Personen an der Befragung teilgenommen.

Verschiedene Kanäle wurden genutzt, um auf die Umfrage aufmerksam zu machen: Es wurden Postkarten an Privathaushalte versandt, Flyer vor Ort verteilt und Poster aufgehängt, Pressemeldungen veröffentlicht, Facebook und Instagram genutzt sowie zahlreiche E-Mails an ortsansässige Vereine geschrieben. Die beiden letzteren Methoden haben sich als die erfolgreichsten erwiesen.

Knapp die Hälfte der Teilnehmenden stammt aus Stuttgart (47%), gefolgt von der Region Schönbuch/ Tübingen (31%), dem Raum Böblingen/ Sindelfingen/ Leinfelden-Echterdingen / Filderstadt (17%) und Renningen (5%). Es zeigte sich, dass Wälder jeder Besitzart für Freizeit und Erholung genutzt und für bestimmte kulturelle Ökosystemleistungen geschätzt werden. Ebenso werden Störfaktoren bei jeder Waldbesitzart wahrgenommen.

Im Staatswald im Forstbezirk Schönbuch wurden 960 kulturelle Ökosystemleistungen, 660 Aktivitäten und Freizeitnutzungen (in Form von Routen) sowie 255 Störfaktoren kartiert. Am häufigsten wurden die Werte Erholung (22 %) sowie Schönheit und Ästhetik (21 %) kartiert, gefolgt von Gemeinschaftsorte (14 %), vertraute Orte und Erinnerungen (12 %), Lernen über Natur (11 %), Geschichte und Kultur (11 %), Inspiration (6 %) und Spiritualität (3 %).

Am stärksten fühlen sich die Umfrageteilnehmenden durch andere Waldbesuchende gestört (53 %), wobei insbesondere die hohe Anzahl anderer als unangenehm empfunden wird. In Anbetracht dessen ist es nicht verwunderlich, dass bei Orten, die sich besonders großer Beliebtheit erfreuen, oft gleichzeitig auch besonders viele Störfaktoren markiert werden. Weitere Störfaktoren sind "Kein schönes Waldbild" (22 %), z. B. durch Bewirtschaftungspuren, und "Eingeschränkte Zugänglichkeit" (14 %), z. B. durch Einzäunungen und Verbote (Naturschutzgebiete, Militärgelände) oder die 2-Meter-Abstandsregel.

Die Häufigkeit an Aktivitäten und Freizeitnutzungen im Staatswald im Forstbezirk Schönbuch sind in Abb. 1 veranschaulicht. Die Hotspots der Freizeitnutzung – sowie kultureller Ökosystemleistungen – liegen bei Seen, Ausflugszielen wie Schlössern, Gaststätten und Grillhütten sowie bei Aussichtspunkten oder Infrastruktur für Erholung, Freizeit, Sport und Umweltbildung (Abb. 2, rechts). Räumlich unterscheiden sich die Radfahrer/-innen und Mountainbiker/-innen in Ihrer Nutzungsintensität von Waldbesuchenden, die sich zu Fuß bewegen (spazieren gehen, joggen, wandern, Gassi gehen, [Nordic] Walking). Während Radfahrer/-innen insbesondere die Hauptachsen im Wald intensiv befahren, sind die stark genutzten Routen der Fußgänger/-innen eher kleinräumig, verwinkelt und besonders um die oben genannten Attraktoren herum konzentriert.

Die aus der Umfrage entstandenen Karten – Hotspot-Karten der kulturellen Ökosystemleistungen und Freizeitnutzung sowie die Karten der Störfaktoren (in Form von Piktogrammen dargestellt) – stellen eine Weiterentwicklung der Erholungswaldkartierung dar (Abb. 2). Sie sind räumlich und inhaltlich differenzierter und die Daten erlauben es, die Nutzungsintensitäten Aktivitäten-spezifisch (z.B. Radfahren versus spazieren gehen, joggen, wandern, Gassi gehen, [Nordic] Walking) abzubilden.

#### **Fazit**

Die Ergebniskarten der Umfrage (Abb. 2, rechts) stellen ein Werkzeug für die Berücksichtigung der Erholungs- und Freizeitnutzung bei der periodischen Betriebsplanung (Forsteinrichtung) dar. Auch unterjährig bilden sie für die Revierleitenden vor Ort zukünftig eine objektive Arbeitsgrundlage zur Besucherlenkung, Ressourcensteuerung, Erarbeitung von Konfliktlösungen sowie Priorisierung von Managementzielen. Das Verfahren setzt das Ziel der Konkretisierung der Bürgerbeteiligung im städtischen Verdichtungsraum um. Die Ergebnis-Karten stellen eine praxisnahe Weiterentwicklung der bisher verfügbaren Erholungswaldstufen-Karten der Waldfunktionenkartierung dar.

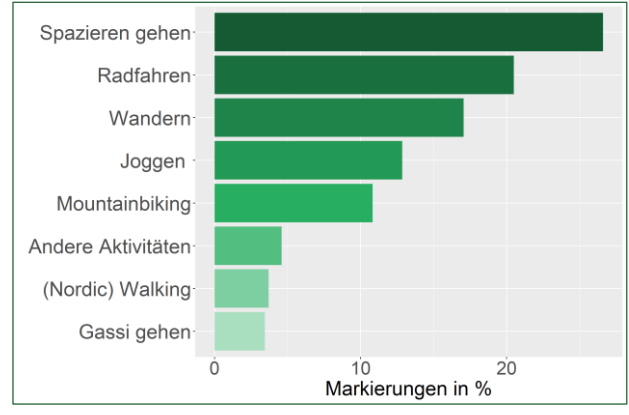

*Abb. 1: Häufigkeiten der kartieren Aktivitäten und Freizeitnutzungen.*

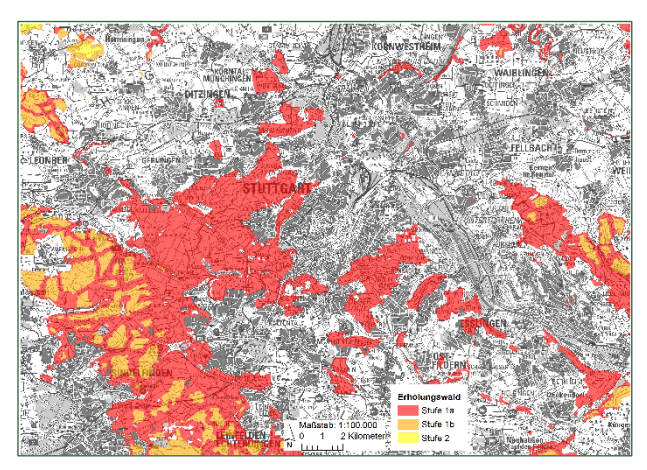

*Abb. 2, links: Ausschnitt aus der Erholungswaldkartierung am Beispiel Stuttgart. Kartengrundlage: Forstliche Versuchs- und Forschungsanstalt Baden-Württemberg (http://www.fvabw.de), Landesamt für Geoinformation und Landentwicklung Baden-Württemberg [\(https://www.lgl-bw.de\)](https://www.lgl-bw.de/).*

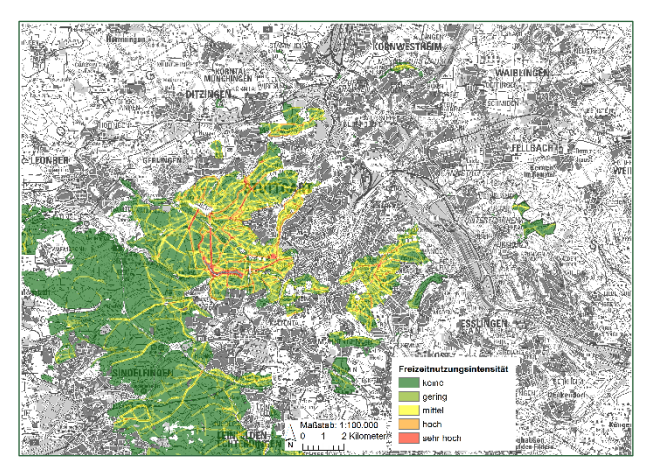

*Abb. 2, rechts: Ausschnitt aus der Ergebniskarte am Beispiel Stuttgart. Nutzungsintensität von grün (gering) bis rot (sehr hoch). Kartengrundlage: Forstliche Versuchs- und Forschungsanstalt Baden-Württemberg (http://www.fva-bw.de), Forst Baden-Württemberg (https://www.forstbw.de), Landesamt für Geoinformation und Landentwicklung Baden-Württemberg [\(https://www.lgl-bw.de\)](https://www.lgl-bw.de/).*

#### **Literatur**

*Baumeister, C. F., Gerstenberg, T., Plieninger, T., & Schraml, U. (2020). Exploring cultural ecosystem service hotspots: Linking multiple urban forest features with public participation mapping data. Urban Forestry & Urban Greening, 48, 126561.*

*<https://doi.org/10.1016/j.ufug.2019.126561>*

*Gerstenberg, T. (2020). Bürgerbeteiligung bei der forstlichen Planung in urbanen Räumen - Ergebnisse aus dem Schönbuch. ForstBW Intern - Mitteilungen Der Mitarbeiterinnen Und Mitarbeiter von ForstBW, 2, 9.*

*Gerstenberg, T., Baumeister, C. F., & Schraml, U. (2019). Visualisierung kultureller Ökosystemleistungen und Wegenutzung in stadtnahen Wäldern. FVA-Einblick, 1, 23–26.*

*Gerstenberg, T., Baumeister, C. F., Schraml, U., & Plieninger, T. (2020). Hot routes in urban forests: The impact of multiple landscape features on recreational* use *intensity. Landscape and Urban Planning, 203, 103888. <https://doi.org/10.1016/j.landurbplan.2020.103888>*

*Gerstenberg, T., & Schubert, M. (2020). Partizipationsprozess im Rahmen der Forsteinrichtung. AFZ-DerWald, 19, 28–30.*

# <span id="page-16-0"></span>**Nachhaltige Entwicklung: Strategie des Bundes und neue Plattform für die Praxis**

#### *Medienmitteilung ARE*

Anfang November hat der Bundesrat die Strategie Nachhaltige Entwicklung 2030 in die Vernehmlassung geschickt. Die Strategie zeigt auf, wie der Bundesrat die Agenda 2030 für nachhaltige Entwicklung umsetzen will. Nach erfolgter Vernehmlassung wird der Bundesrat einen Aktionsplan für die Jahre 2021‒2023 verabschieden. Die neu lancierte Plattform «Nachhaltigkeitsbeurteilung» stellt zudem Werkzeuge für die Nachhaltigkeitsbeurteilung zur Verfügung und fördert den Austausch über deren Nutzung und Wirkung. Nachhaltige Entwicklung ist in der Bundesverfassung als Staatszweck verankert. Mit der Strategie Nachhaltige Entwicklung (SNE) legt der Bundesrat seit 1997 seine politischen Schwerpunkte für eine nachhaltige Entwicklung fest. Er verfolgt damit das Ziel, die unterschiedlichen Interessen der Wirtschaft, der Gesellschaft und der Umwelt in allen Politikbereichen ausgewogen zu berücksichtigen.

#### **Plattform «Nachhaltigkeitsbeurteilung»**

Eine «Nachhaltigkeitsbeurteilung (NHB)» kann eine ausgewogene Berücksichtigung der ökonomischen, sozialen und ökologischen Auswirkungen von Strategien, Programmen und Projekten gewährleisten. Als Optimierungsinstrument legt sie mögliche Zielkonflikte eines Vorhabens frühzeitig offen und zeigt Anpassungs- und Verbesserungsbedarf. Mit der neu lancierten Plattform «Nachhaltigkeitsbeurteilung» soll die Anwendung des Instrumentariums gefördert werden. Die Plattform stellt Werkzeuge für die Nachhaltigkeitsbeurteilung zur Verfügung und stärkt den Austausch über deren Nutzung und Wirkung.

*https://www.are.admin.ch/plattform-nhb*

# <span id="page-16-1"></span>En**treprise forestière contribuant au bien commun**

## **ForstBW devient la première entreprise de Baden-Württemberg (D) à certifier sa contribution au bien commun**

L'évaluation de la contribution au bien commun ("Gemeinwohl-Bilanzierung"), permet aux entreprises, municipalités et institutions d'attester dans quelle mesure elles servent le bien commun.

Sélectionnée par le gouvernement local comme projet pilot, ForstBW a effectué l'évaluation de sa contribution au bien commun entre 2016-2019. L'élément-clé est une *matrix du bien commun*, comprenant 20 points prédéfinis à contrôler au sein de l'entreprise croisant les valeurs sociales fondamentales (solidarité, durabilité écologique, transparence, etc.) avec les groupes de contacte de l'entreprise (fournisseurs, employeurs, clients, etc.). Un *rapport du bien commun* fait l'analyse de l'entreprise à l'aide de ces 20 points ; il est ensuite évalué de manière indépendante lors d'une audite externe. Celle-ci a déterminé que les trois piliers centraux de la durabilité – l'écologie, l'économie et le social – faisait partie intégrante du fonctionnement de ForstBW tant au niveau stratégique qu'au niveau opérationnel. Ainsi, ForstBW fût certifiée d'une contribution élevée au bien commun et catégorisée sous "organisation expérimentée dans le bien commun".

*[https://www.forstbw.de](https://www.forstbw.de/)*

## <span id="page-17-0"></span>**AUS DEM BAFU**

## <span id="page-17-1"></span>**Projekte**

*Kontakt BAFU: Roberto Bolgé Roberto.bolge@bafu.admin.ch*

## **Aktualisierung Instrumente der Waldplanung**

Das Projekt steht kurz vor dem Abschluss. Die ursprünglich geplanten drei Module konnten entsprechend den Erwartungen an der Fachhochschule Zollikofen (BFH) entwickelt werden.

- 1. Modul WIS.2: es wurde ein Konzept entwickelt, um das Tool für den ungleichförmigen Hochwald einzusetzen;
- 2. Modul SiWaWa: die Platform wurde so weiterentwickelt, dass der Benutzer Durchforstungen mit grösserer Flexibilität und mit zusätzlichen Parametern, die eine noch bessere Kalibrierung der waldbaulichen Entscheidungen ermöglichen, planen kann.
- 3. Modul MOTI: das Kalibrierungssystem von MOTI wurde entsprechend den technologischen Entwicklungen, die Smartphones kennzeichnen, aktualisiert. Inzwischen gibt es erste Einschätzungen über weitere Entwicklungsmöglichkeiten in Bezug auf Hardware- und Software-Innovationen, die ständig auf den Markt kommen.

Ein Projektbericht wird im ersten Quartal des neunen Jahres bereitgestellt.

## **Laufende Projekte in Bearbeitung**

Weitere vier Projekte könnten im Laufe des Jahres 2020 vorangetrieben werden:

▪ **Weiterentwicklung des Netzwerks an waldbaulichen Dauerbeobachtungs- und Trainingsflächen:** das Projekt mit Zweck die Erweiterung der Funktionalitäten des Netzwerks und der Plattform von Dauerbeobachtungs- und Trainingsflächen wird im Jahr 2021 weitergeführt. Während der Arbeit wurden auch Synergien mit anderen Partnern wie dem Kanton Genf und dem Verein proQuercus entwickelt. Dies zeigt, dass sich die Anstrengungen der BFH Zollikofen bei der Entwicklung von Planungssystemen und -instrumenten auch in der Umsetzung unmittelbar bemerkbar machen.

▪ **Infrastrukturmanagement im Waldbereich Testanwendung in einem Forstbetrieb:** nach Kontakten mit dem Amt für Wald und Naturgefahren des Kantons Graubünden (wo sich der Pilotbetrieb des Projekts befindet) wurden einige Aktivitäten zum ursprünglichen Projektplan hinzugefügt. Es entsteht dadurch zwar ein grösserer Aufwand, dieser ist aber als zusätzlicher Mehrwert des Projektes zu betrachten.

▪ **Wälder in den urbanen Gebieten:** ein erster Entwurf des Berichts liegt dem BAFU vor, die Endversion wird Anfang des neuen Jahres erwartet und die Projektresultate werden danach präsentiert.

▪ **Unterstützung der Arbeitsgruppe WaPlaMa im Rahmen der KOK-Anfrage:** das BAFU unterstützt die Aufbereitung von vier Themenblätter im Bereich der Waldplanung. Diese sind: 1) Umgang mit den Auswirkungen des Klimawandels; 2) Freizeitnutzung im Wald; 3) Walderschliessung und Bodenschutz und 4) Umgang mit Naturereignissen.

## **Geodatenmodelle über den Wald**

Im Laufe des Sommers wurde ein neues Geodatenmodell für den Wald veröffentlicht. Dies ist das Geodatenmodell für den Schutzwald (ID 161.2). Informationen zu diesem Modell sowie zu bereits entwickelten Modellen finden Sie auf der Website des BAFU:

*[Datenmodelle für Geobasisdaten des BAFU zum Thema Wald](https://www.bafu.admin.ch/bafu/de/home/zustand/daten/geodatenmodelle/wald--geodatenmodelle.html)*

Es ist zu beachten, dass es sich um ein minimales Datenmodell handelt. Minimale Geodatenmodelle beschreiben den gemeinsamen Kern eines Satzes von Geodaten (Ebene Bund), auf welchem erweiterte Datenmodelle aufbauen können (Ebene Kanton oder Gemeinde). Für die Kantone ist ein minimales Geodatenmodell verbindlich. Es ist ihnen freigestellt, in ihre Datenmodelle zusätzliche Informationen zu integrieren. In der Modelbeschreibung sind auch einige Schlüsselbegriffe angegeben, die im Folgenden auch aufgeführt sind:

▪ **Geobasisdaten**: Geodaten, die auf einem rechtsetzenden Erlass des Bundes, eines Kantones oder einer Gemeinde beruhen. (Beispiel: Amtliche Vermessung, Bauzonenplan, Hochmoorinventar);

▪ **Geodatenmodell:** Geodatenmodelle sind gemäss Art. 3 Abs. 1 Bst. h GeoIG (SR 510.62) "Abbildungen der Wirklichkeit, welche Struktur und Inhalt von Geodaten systemunabhängig festlegen";

▪ **Minimale Geodatenmodelle (MGDM):** im Rahmen der angestrebten Harmonisierung müssen die Fachstellen des Bundes minimale Geodatenmodelle für ihre Geobasisdaten des Bundesrechts vorgeben und darin Struktur und Detaillierungsrad der Inhalte festlegen (Art. 9 Abs. 1 GeoIV, SR 510.620). Diese minimalen Geodatenmodelle erfüllen dabei die Anforderungen an einen sinnvoll machbaren Ausgleich zwischen minimalem Aufwand und maximalem Nutzen und stellen somit die für eine praxistaugliche Modellierung zwingend erforderliche Verbindung zwischen Vollzugspraxis und Informationstechnologie dar.

## <span id="page-18-0"></span>**Personelles**

▪ Antonello Speroni ist der Nachfolger von Ernst Fürst an. Er hat Vollzugsaufgaben für das forstliche Vermehrungsgut und die Pflanzengesundheit übernommen;

- Ivo Gasparini ist Mitarbeiter für den Bereich Bildung in der Abteilung Wald;
- Nina Schneider: arbeitet beim Sekretariat der Abteilung Wald.

## <span id="page-18-1"></span>**Publikationen des BAFU (Auswahl)**

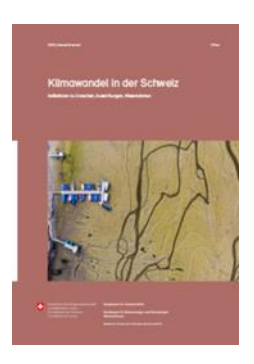

## *[Klimawandel in der Schwei](https://www.bafu.admin.ch/bafu/de/home/themen/klima/publikationen-studien/publikationen/klimaaenderung-schweiz.html)[z](https://www.bafu.admin.ch/bafu/de/home/themen/klima/publikationen-studien/publikationen/klimaaenderung-schweiz.html)*

Der Bericht beschreibt anhand von ausgewählten Beispielen den Beitrag der Schweiz zum Klimawandel (Emissionen von Treibhausgasen und deren Quellen), den Zustand des beobachteten Klimas und

seine erwartete, zukünftige Entwicklung sowie die Auswirkungen des Klimawandels auf die natürlichen Systeme sowie Gesellschaft und Wirtschaft. Ebenso werden die wichtigsten politischen Antworten und Massnahmen in den Bereichen Emissionsverminderung und Anpassung an den Klimawandel vorgestellt.

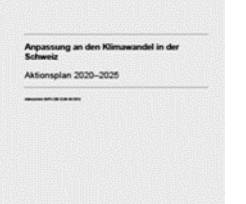

#### *[Anpassung an den Klimawandel in](https://www.bafu.admin.ch/bafu/de/home/themen/klima/publikationen-studien/publikationen/anpassung-klimawandel-schweiz-aktionsplan-2020-2025.html)  [der Schweiz: Aktionsplan 2020-2025](https://www.bafu.admin.ch/bafu/de/home/themen/klima/publikationen-studien/publikationen/anpassung-klimawandel-schweiz-aktionsplan-2020-2025.html)*

Aktionsplan 2020-2025 umfasst 75 Massnahmen auf Bundesebene. 63 dieser Massnahmen sind Aktivitäten in den Sektoren Wasserwirtschaft, Umgang mit Naturgefahren,

Bodenschutz, Landwirtschaft, Waldwirtschaft, Energie, Wohnungswesen, Tourismus, Biodiversitätsmanagement, Gesundheit (Mensch und Tier) und Raumentwicklung. 12 Massnahmen sind sektorenübergreifend ausgerichtet. Sie haben die Verbesserung der Wissensgrundlage, den Wissenstransfer, die Koordination und die Förderung der Umsetzung der Anpassungsstrategie zum Ziel.

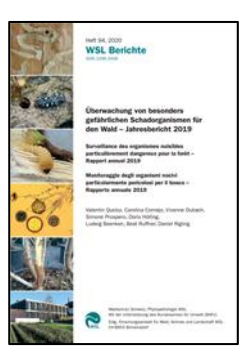

*[Überwachung von besonders gefähr](https://www.bafu.admin.ch/dam/bafu/de/dokumente/wald-holz/externe-studien-berichte/ueberwachung-von-besonders-gefaehrlichen-schadorganismen-fuer-den-wald-jahresbericht-2019.pdf.download.pdf/WSL_Jahresbericht_2019.pdf)[lichen Schadorganismen für den](https://www.bafu.admin.ch/dam/bafu/de/dokumente/wald-holz/externe-studien-berichte/ueberwachung-von-besonders-gefaehrlichen-schadorganismen-fuer-den-wald-jahresbericht-2019.pdf.download.pdf/WSL_Jahresbericht_2019.pdf)  Wald – [Jahresbericht 2019](https://www.bafu.admin.ch/dam/bafu/de/dokumente/wald-holz/externe-studien-berichte/ueberwachung-von-besonders-gefaehrlichen-schadorganismen-fuer-den-wald-jahresbericht-2019.pdf.download.pdf/WSL_Jahresbericht_2019.pdf) (PDF, 8 [MB, 01.09.2020\)](https://www.bafu.admin.ch/dam/bafu/de/dokumente/wald-holz/externe-studien-berichte/ueberwachung-von-besonders-gefaehrlichen-schadorganismen-fuer-den-wald-jahresbericht-2019.pdf.download.pdf/WSL_Jahresbericht_2019.pdf)*

Die WSL führt mit der Unterstützung des BAFU jährliche Erhebungen zum Auftreten von waldrelevanten Quaran-

täneorganismen in der Schweiz durch. Da solche Schadorganismen häufig zuerst ausserhalb des Waldes auftreten, untersucht die WSL auch Verdachtsfälle von Quarantäneorganismen auf öffentlichen und privaten Grünflächen und berät die Grüne Branche zu diesem Thema.

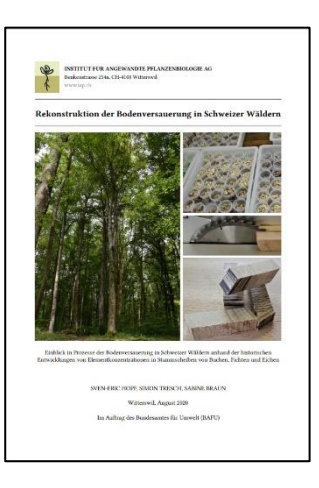

*[Rekonstruktion der Boden](https://www.bafu.admin.ch/dam/bafu/de/dokumente/luft/externe-studien-berichte/rekonstruktion-der-bodenversauerung-in-schweizer-waeldern.pdf.download.pdf/Rekonstruktion_Bodenversauerung.pdf)[versauerung in Schweizer](https://www.bafu.admin.ch/dam/bafu/de/dokumente/luft/externe-studien-berichte/rekonstruktion-der-bodenversauerung-in-schweizer-waeldern.pdf.download.pdf/Rekonstruktion_Bodenversauerung.pdf)  Wäldern [\(PDF, 3 MB,](https://www.bafu.admin.ch/dam/bafu/de/dokumente/luft/externe-studien-berichte/rekonstruktion-der-bodenversauerung-in-schweizer-waeldern.pdf.download.pdf/Rekonstruktion_Bodenversauerung.pdf)  [31.08.2020\)](https://www.bafu.admin.ch/dam/bafu/de/dokumente/luft/externe-studien-berichte/rekonstruktion-der-bodenversauerung-in-schweizer-waeldern.pdf.download.pdf/Rekonstruktion_Bodenversauerung.pdf)*

Die Bodenversauerung ist ein natürlicher äusserst langsam ablaufender Vorgang im Rahmen der Bodenbildung. Versauerung durch Kohlensäure erreicht keine sehr tiefen pH-

Werte und die organischen Säuren betreffen nur die obersten Bereiche eines Bodens. Mit dem Eintrag von anthropogen verursachten Schwefel- und Stickstoffverbindungen wurde die Bodenversauerung

um ein vielfaches beschleunigt und das Puffervermögen der Waldböden überschritten. Das Ziel dieser Studie ist zu untersuchen, ob sich unterschiedliche Elementkonzentrationen im Stammholz als Indikatoren für vergangene und aktuelle Bodenprozesse eignen. Die Studie wurde auf 22 Waldstandorten durchgeführt, welche Teil der Interkantonalen Walddauerbeobachtung sind.

## <span id="page-19-0"></span>**VERANSTALTUNGEN**

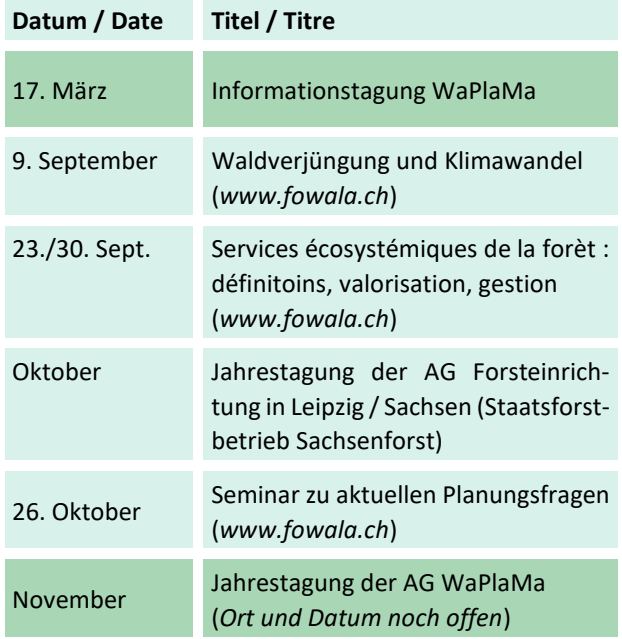

#### **Impressum**

#### **Herausgeber:**

Arbeitsgruppe Waldplanung & -management des SFV AG WaPlaMa *[Arbeitsgruppe Waldplanung und -management](https://www.forstverein.ch/de/arbeitsgruppen/waldplanung-und-management/portraet)*

#### **Leiterin der Arbeitsgruppe:**

Raphaela Tinner Amt für Wald und Wild Abteilung Walderhaltung und Waldplanung Aegeristrasse 56, Postfach 6301 Zug Tel. +41 41 728 35 24 *[raphaela.tinner@zg.ch](mailto:raphaela.tinner@zg.ch)*

#### **Redaktion:**

Andreas Bernasconi Koordination WaPlaMa Tel. 031 381 89 45 *[andreas.bernasconi@panbern.ch](mailto:andreas.bernasconi@panbern.ch)*

Weiterverteilung erwünscht. Das nächste Infoblatt erscheint voraussichtlich im Juni 2021.